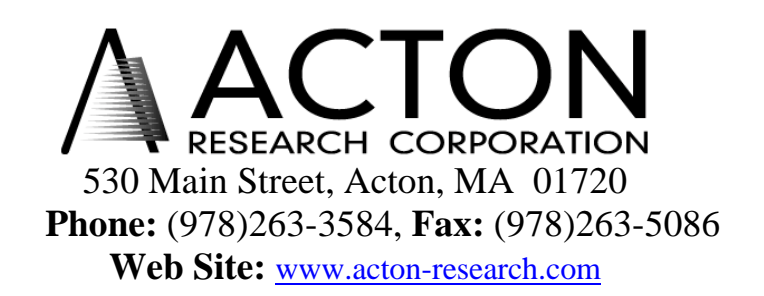

## **Software Installation Instructions for the Acton Research Corporation 150-749 Remote Scan Controller**

The software for the Acton Research Corporation 150-749 Remote Scan is installed at the factory when the 150-749 is purchased. If, however, the software needs to be reinstalled for any reason, the enclosed disk contains all the files necessary for complete software installation. Included on the disk are the Acton Research Corporation files SP150LIB, INSTALL and WIPE. Also, included is a copy of the file transfer program KERMIT © from Columbia University. The Kermit program is included at no cost and may be copied or distributed as long as the following copyright notice is included:

Copyright © 1989, Trustees of Columbia University of the City of New York. Permission is granted to any individual or institution to use, copy, or redistribute Kermit software, so long as it is not sold for profit, provided this copyright is retained.

## **Installation Instructions:**

Attach the 9 pin to 9 pin adapter to the serial port of the computer either com 1 or com 2. Attach the calculator cable with the flat 4 pin connector to the HP-48 calculator and attach the 9 pin connector to the adapter at the com port.

If a previous version of the SP-150 control program has been installed on the calculator, it is necessary to erase this program before loading the new version. This can be accomplished by clearing the memory in the HP-48 or by loading a special program to erase the SP-150 program. To clear memory in the HP-48 calculator, simultaneously press the **A** and **F** function keys and the **ON** key. Release all three at once. Press the **F** function key alone to clear memory.

Create a directory on the computer hard disk labeled SP150 and copy all files from the installation disk to this directory. Change directory to SP150 and type **KERMIT** <cr>.

In Kermit, type **SET BAUD 9600** <cr>. In Kermit, type **SET PORT 1** <cr> (or SET PORT 2 as appropriate)

> If no previous version of the SP150 program exists on the HP-48, skip to the section labeled (A).

> On the HP48, press LEFTSHIFT (purple on the HP48G), then 1 (for the I/O send/receive menu).

On the HP-48 press **F** (RECV) (The HP-48 is now "Connecting", which is waiting for an "object" to be sent by Kermit in packets).

In Kermit, type **S Wipe** <cr> (This will erase the previous version of the SP150 program).

**(A)** 

On the HP48, press LEFTSHIFT (purple on the HP48G), then 1 (for the I/O send/receive menu).

On the HP-48 press **F** (RECV) (The HP-48 is now "Connecting", which is waiting for an "object" to be sent by Kermit in packets).

In Kermit, type  $S$   $SP150LIB \ll cr$ . (The code will be sent to the HP-48 in approximately 130 packets, and a beep will e heard when the transmission is complete).

On the HP-48, press **F** (RECV) (The HP48 is now "Connecting")

In Kermit, type **S INSTALL** <cr>. (The code will be sent to the HP-48 in 5 packets, and a beep will sound at the end of transmission).

In Kermit, Type  $Q \ll cr$ . This returns To DOS.

> On the HP-48, press **VAR.**  The menu at the bottom of the screen should now show **INSTA SP150 IOPAR**  IOPAR has the baud rate, ect currently used by the HP-48.

On the HP-48, press **A** (INSTALL) (This stores the library SP150LIB into PORT 0:. The HP-48 will automatically turn itself off at this time).

On the HP-48, press ON.

On the HP-48, press RIGHTSHIFT (green on the HP-48G), then 2. (The menu at the bottom of the screen should now show **SP150** with a bar over the label indicating a submenu).

On the HP-48, press **A** (SP150) The HP-48 is now ready to connect to a monochromator. The operating instructions are included in the SP-150 manual.